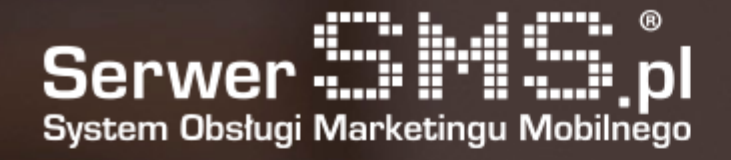

# Email2SMS **Documentation**

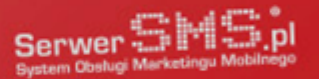

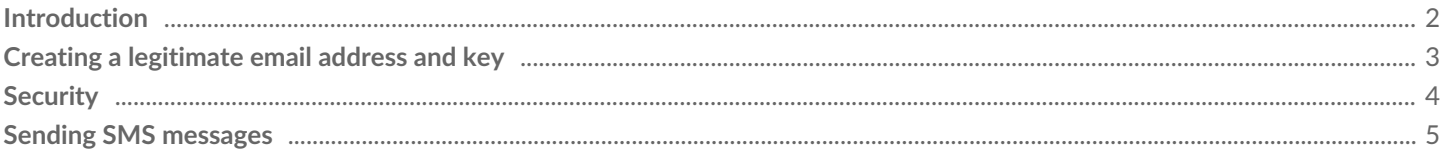

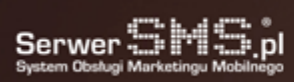

e.

# Introduction

SerwerSMS.pl allows sending SMS messages via the Email2SMS function. E-mail program or programming language with access to e-mail services can be used to create an e-mail message.

Communication with SerwerSMS.pl takes place by sending a properly prepared e-mail message to a specific e-mail address, which contains, among others, sender's email address, key, phone number and message. Optional parameters are also available, which will be described in more detail later in the documentation.

The Email2SMS service requires that sent SMS messages be created in a text (plain / plain) format. If the message is created using HTML tags (text / html), it should also be properly interpreted and processed, however, it is strongly recommended to use email messages without additional HTML markup.

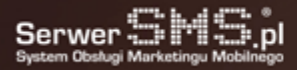

# Creating a legitimate email address and key

In order for the Email2SMS function to work properly, you must add a legitimate email address in the Customer Panel and create a key for it. The email address is the address from which messages will be sent (the field "From:" or "From"). A key is any password consisting of large and small characters (a-z, A-Z) and numbers (0-9). The key can not contain Polish characters and special characters. In order for the message to be properly processed by the SerwerSMS.pl system, the key and email address of the sender must be consistent with the data in the Customer Panel. If this data will be different in any way, this email will not be processed correctly and thus will not be sent an SMS. In addition, it is possible to select the Forward option which allows you to send a message to a selected group of contacts. In this case, the number given in the subject will not be taken into account, and instead, enter the "forward" content there.

 $\pmb{\times}$ 

Figure 1: Creating a legitimate email address and key

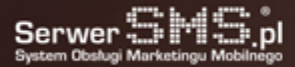

### **Security**

The addition of an authorized email address and the creation of a key is necessary for the proper operation of the service. The email address should be an address from which only authorized persons can dispatch. Instead of sending the password via email (in the message), the so-called key. This allows for greater security, because, for example, when a key is guessed or viewed (eg in the e-mail program) third parties, they do not gain access to the entire account in SerwerSMS.pl and only allow them to send an Email2SMS message ( if they additionally impersonate the sender's email address). An additional security feature is the possibility of global setting of notification about delivery reports on a given email address and key. In the event that third parties try to send Email2SMS messages and the global notification of delivery reports is enabled, the email address set in the Customer Panel will receive information about the messages sent. This will allow for quick response and change of the key in the Customer Panel or complete removal of the key and email address from the addresses authorized to send. In order to increase security, it is also recommended to send an Email2SMS message using SSL protocol, which protects against eavesdropping on the network of transmitted information. SSL availability depends on your account in the given website.

# Sending SMS messages

An example of an e-mail message created using Outlook Express is presented below. The message must be sent to the following address email2sms@serwersms.pl or sms@email2sms.serwersms.pl (in the case of the static version) or numer@email2sms.serwersms.pl (eg 500600700@email2sms.serwersms.pl in the case of the dynamic version). The subject field should contain parameters such as the key and the number (for the static version). The subject field may also contain additional parameters such as sender, report and flash. The content of the message should be in the message field and end with the word "END" in the new line. This is important because providers of e-mail (usually free) mailboxes attach advertising information to the end of the e-mail and you have to clearly indicate where the content of the message sent for sending as the text ends.

 $\pmb{\times}$ 

Figure 2: creating an Email2SMS message (static address of the recipient) using the e-mail program.  $\pmb{\times}$ 

Figure 3: creating the Email2SMS message (dynamic recipient address) using the e-mail program.

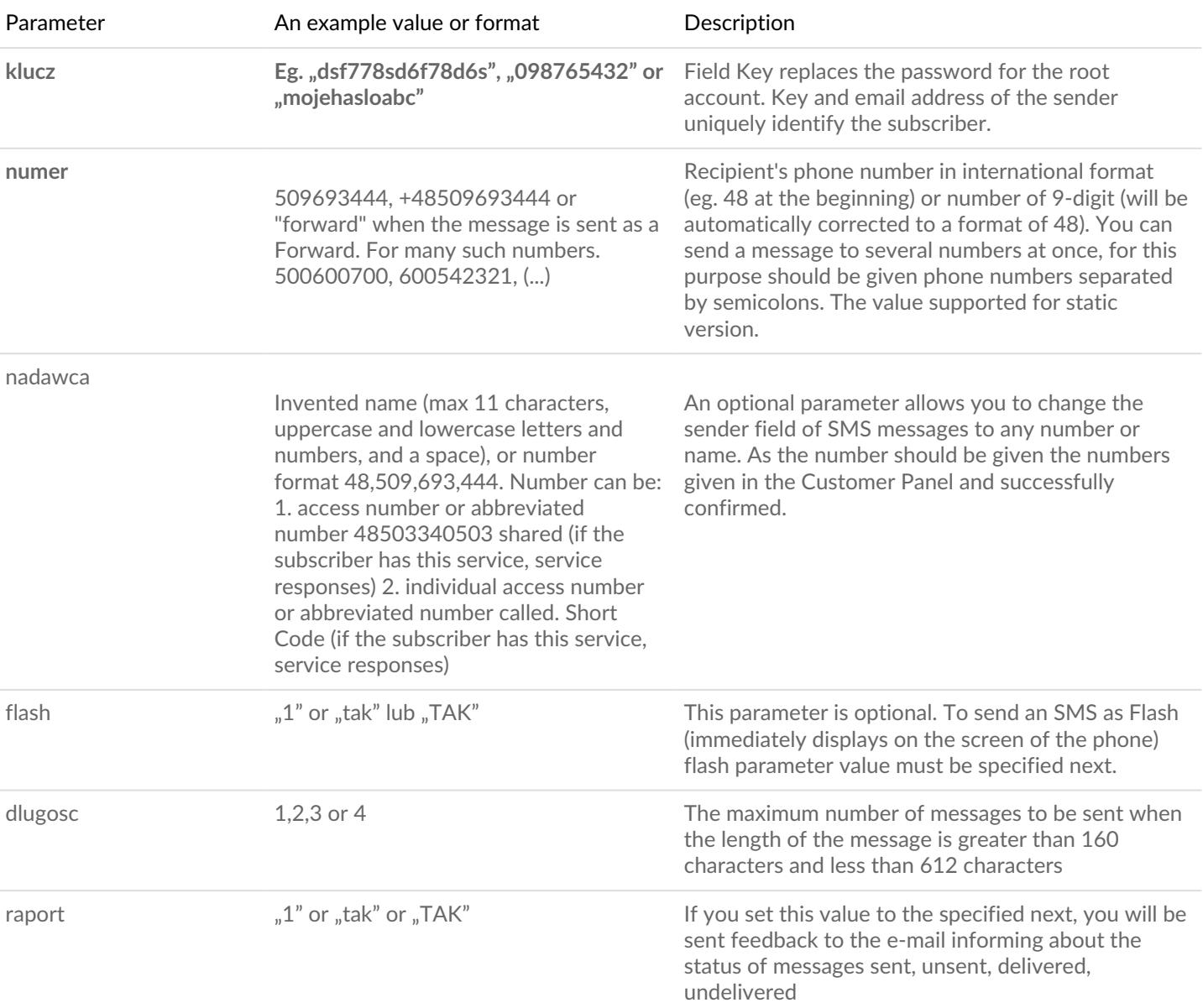

#### Available parameters in the topic:

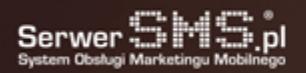

The parameters in bold are obligatory. Others are optional.

The parameters should be entered in the subject in the following format:

Parameter1: value1, Parameter2: value2, Parameter3: value3… etc.

Properly constructed subject may therefore look like this:

key: sd8f6ads67, number: 509693444, sender: SerwerSMS.pl, flash: tak

or

key: trudnyklucz, number: +48509693444, sender: +48503340503, flash: tak, report: tak, pl: tak

or

key: 0987654321, number: 509693444

In this case (after authorization in the form of comparisons email address of the sender and the key patterns of Subscriber) about the content of the message learned from the content of the e-mail will be sent to the number 509 693 444 where as the sender will be set to the name "SerwerSMS.pl" (it will therefore type SMS messages FULL ). In addition, the use of the parameter "Flash 1" or "Flash: yes", the message now appears on the phone screen.

In the case of SMS messages FULL there is a need to authorize each header before using it in the shipping SMS FULL. Only approved header can be used for delivery of SMS messages. If the sender's name will not be added in the Customer Panel or its status will not be upgraded to the "possible use in dispatch," SMS sent via the service email2sms will not be sent and the sender will receive a return email informing about the error.

Currently, there is no possibility to use Polish diacritical marks for SMS text messages are sent using the service Email2SMS.

If the parameter is set delivery reports ( "Report: Yes"), or is selected transmit reports in Customer Panel at a given key and email address, will be sent to return when the SMS message is delivered or undelivered to the recipient or the message will not be sent for various reasons.

The "sender: value" determines whether to send an SMS or SMS ECO+ FULL. If the subject does not have information about the sender, is sent an SMS message ECO. If the "sender" is specified, then the message will be sent as an SMS message FULL. If the Subscriber does not have the appropriate permissions to send SMS FULL field of the sender will be skipped and the message will be sent as SMS ECO+.

In this case that the Customer Panel is selected Forward, a delivery report is not updated in the form of email messages feedback. To check dispatch status, go to the Customer Panel and there to individually control the SMS campaign.

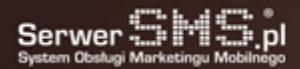